## **Distributed Systems HS2014 – Android Tutorial**

## **General hints**

- Uninstall Application when switching to a different development computer
- Change emulator screen orientation with Ctrl+F11

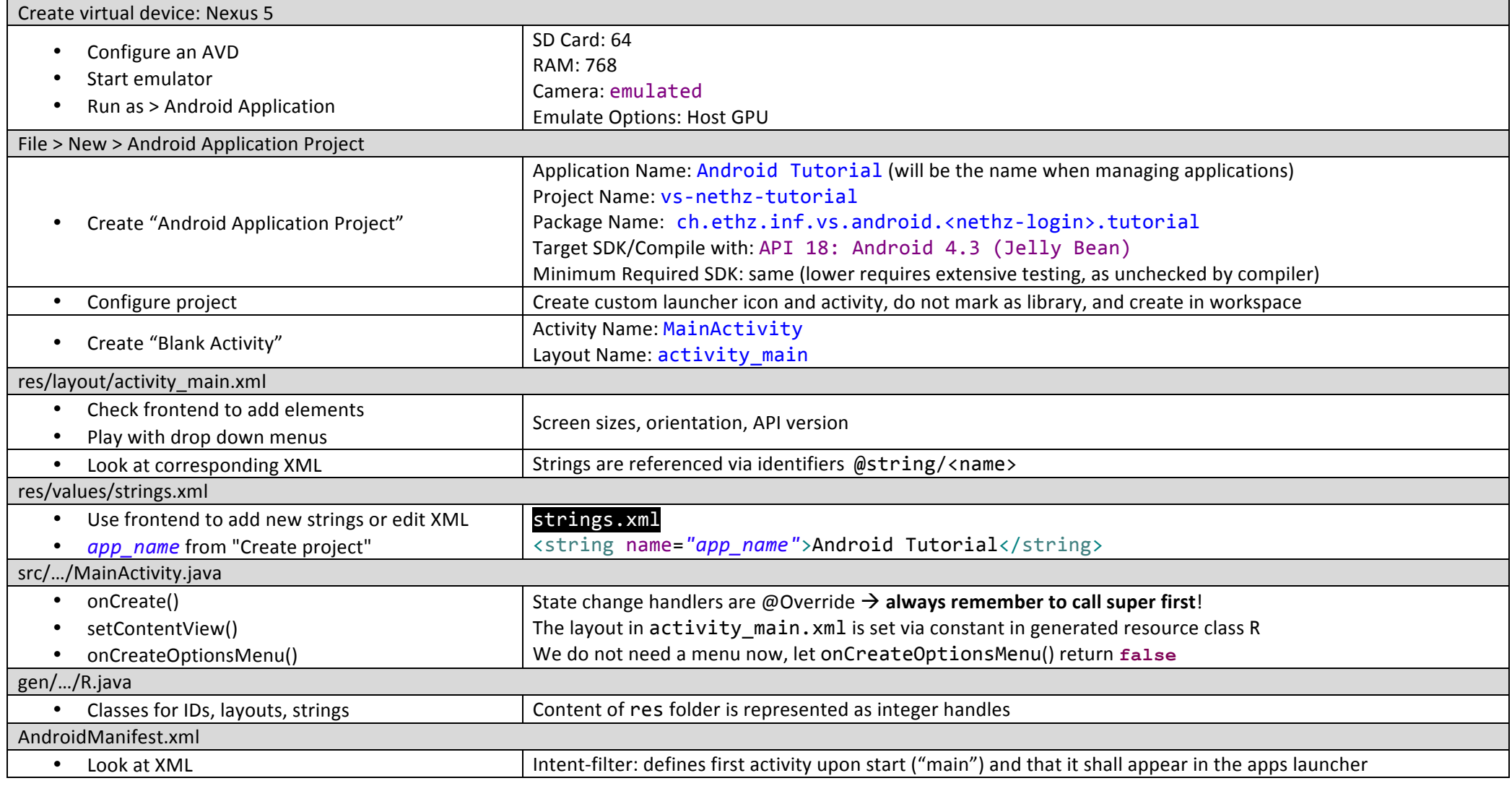

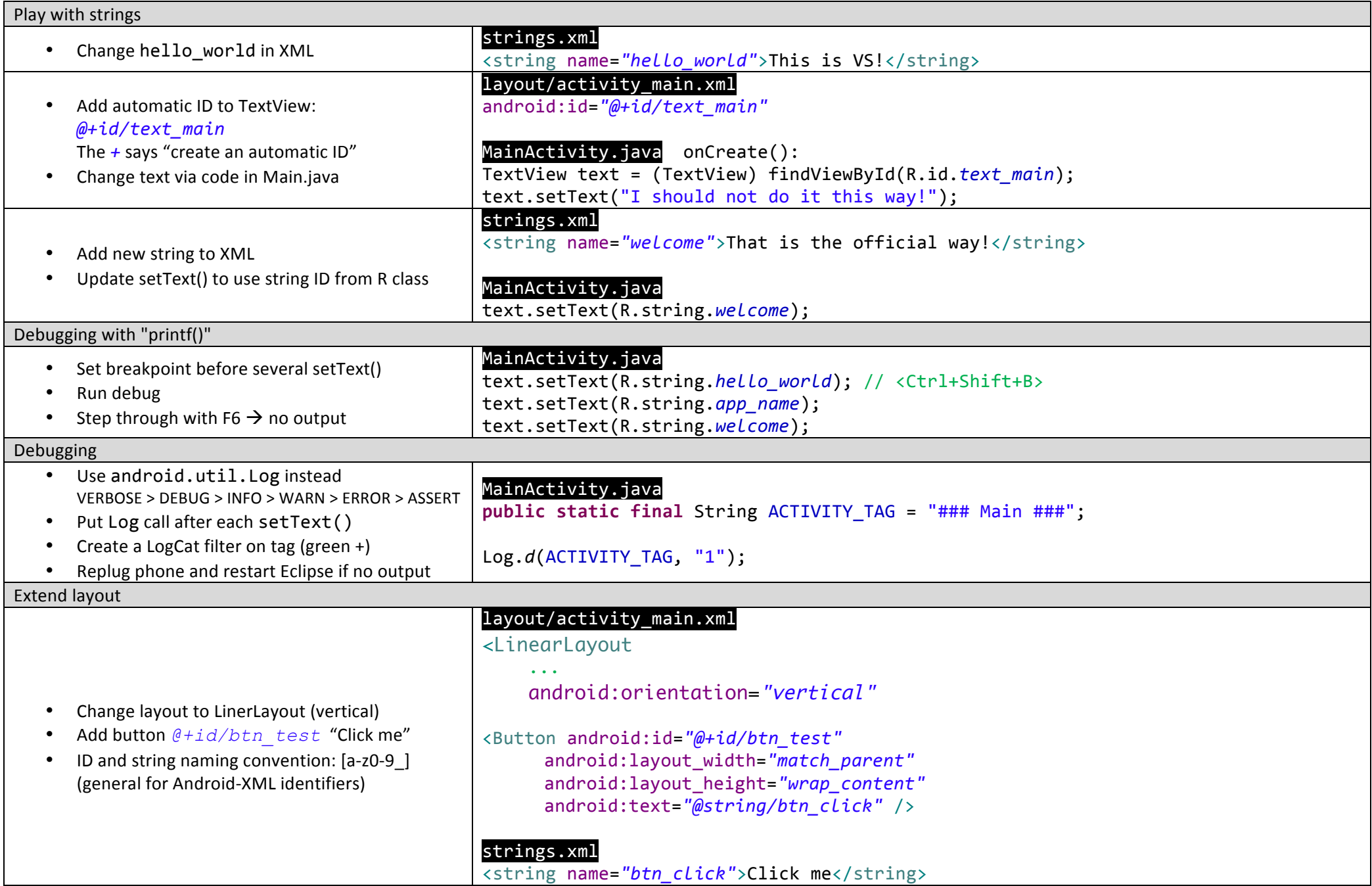

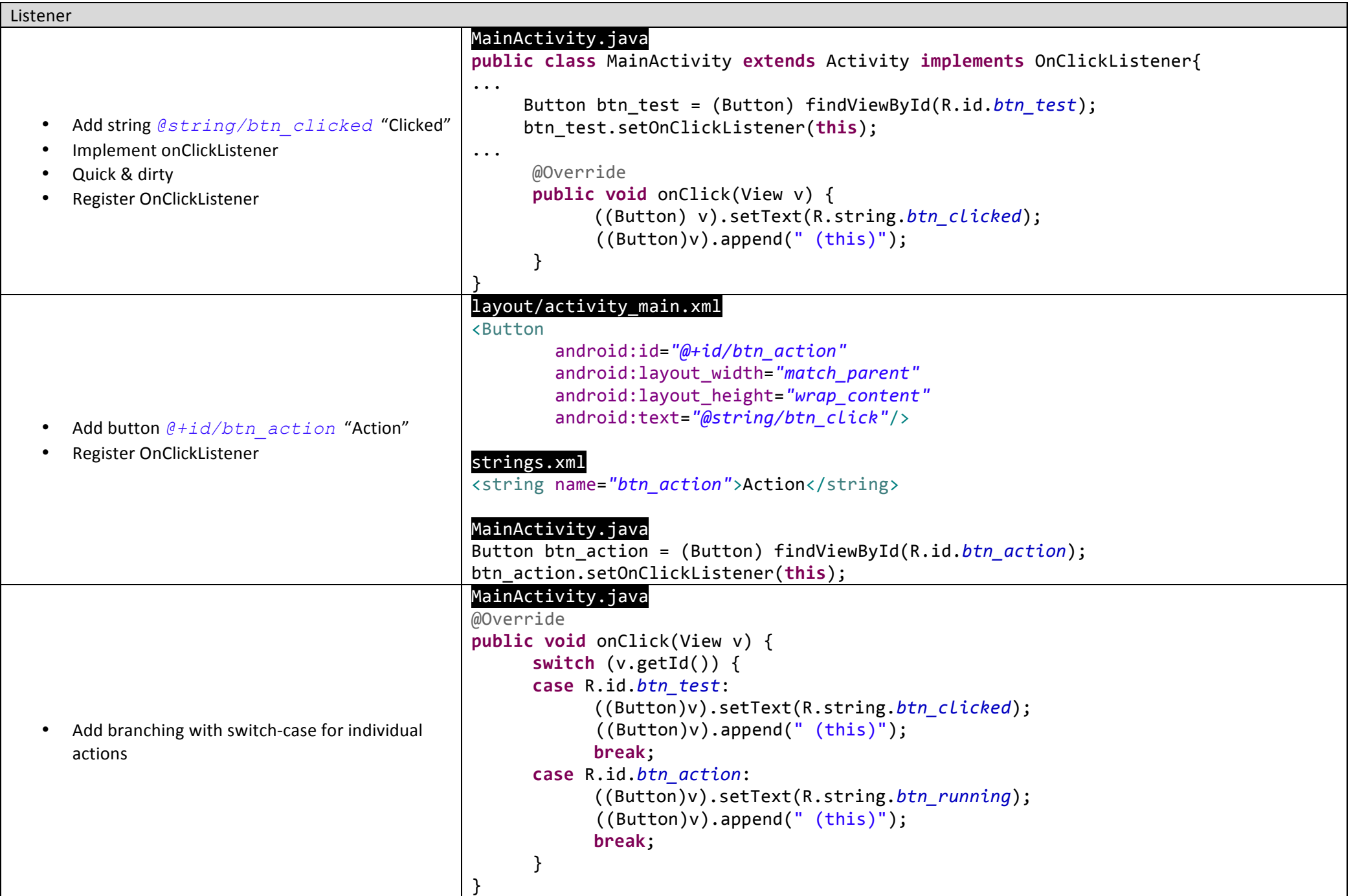

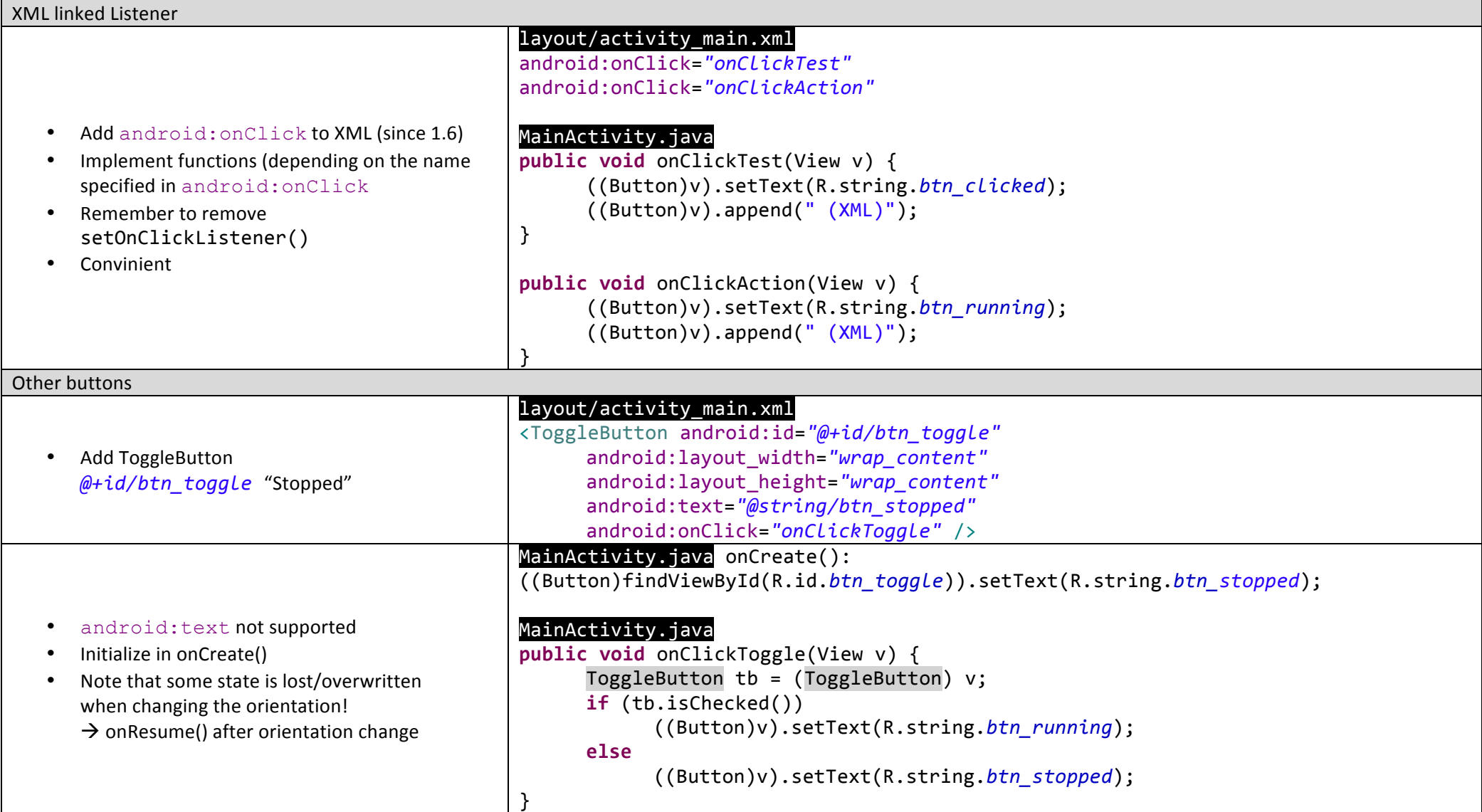

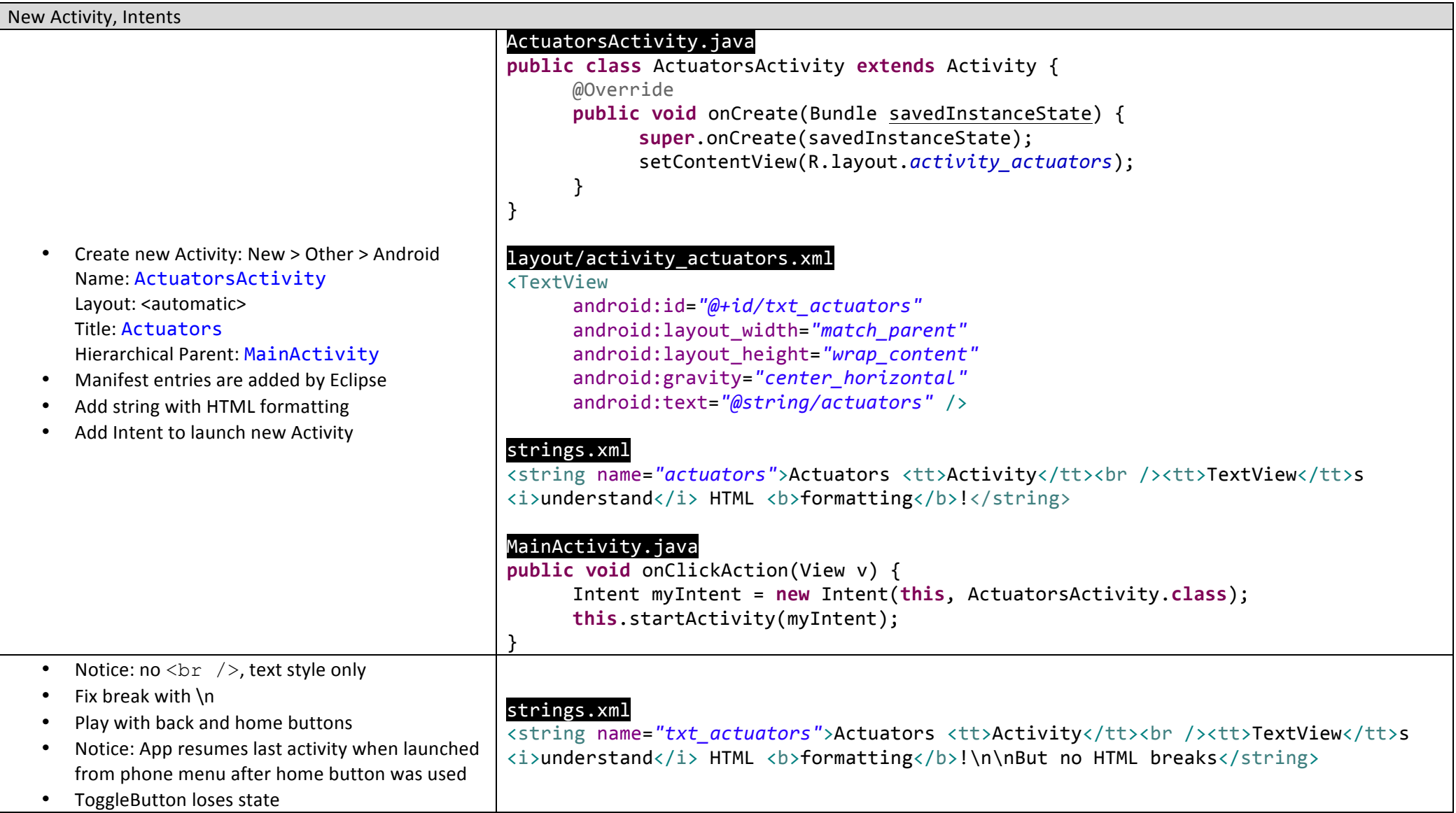

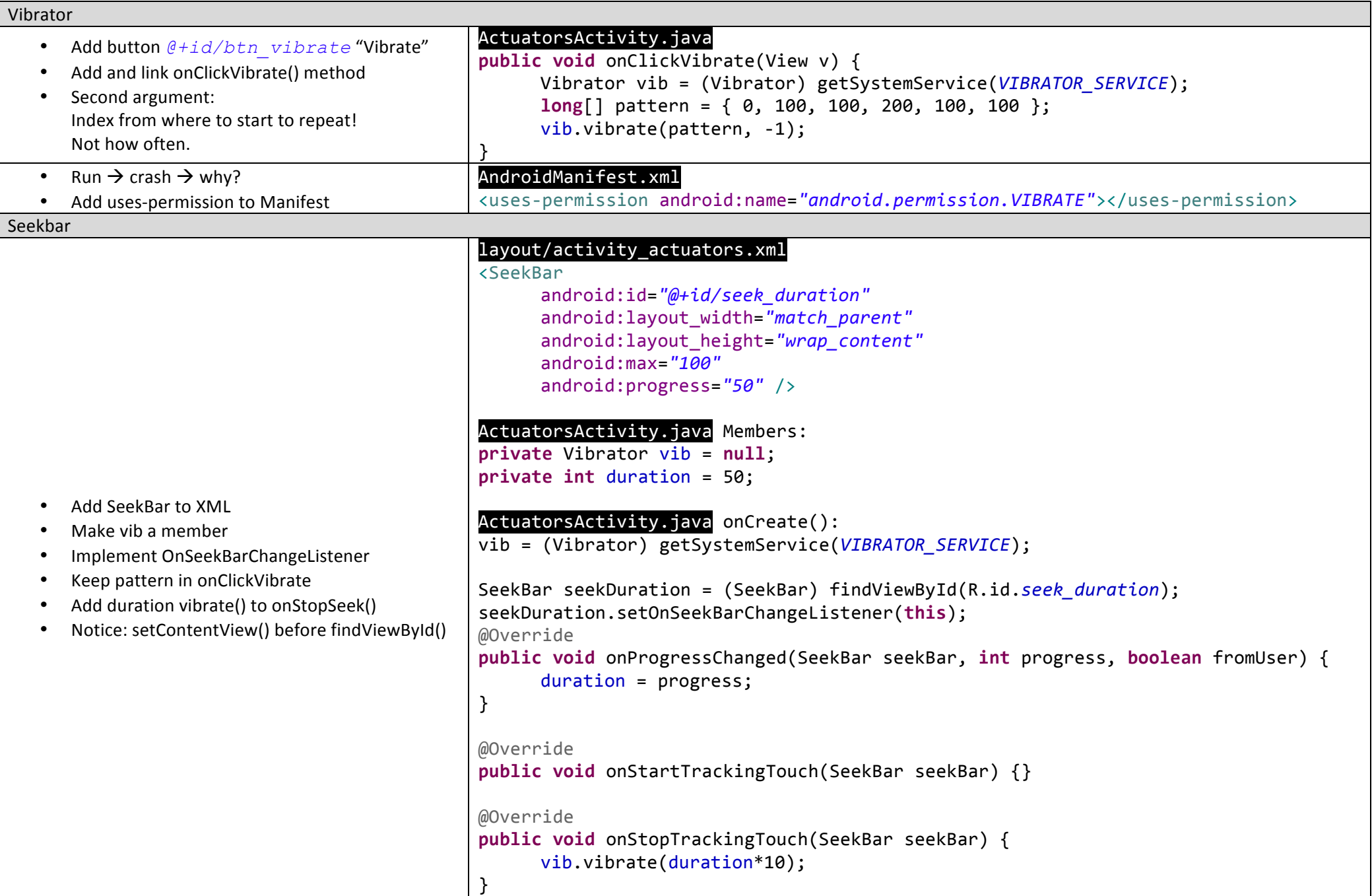

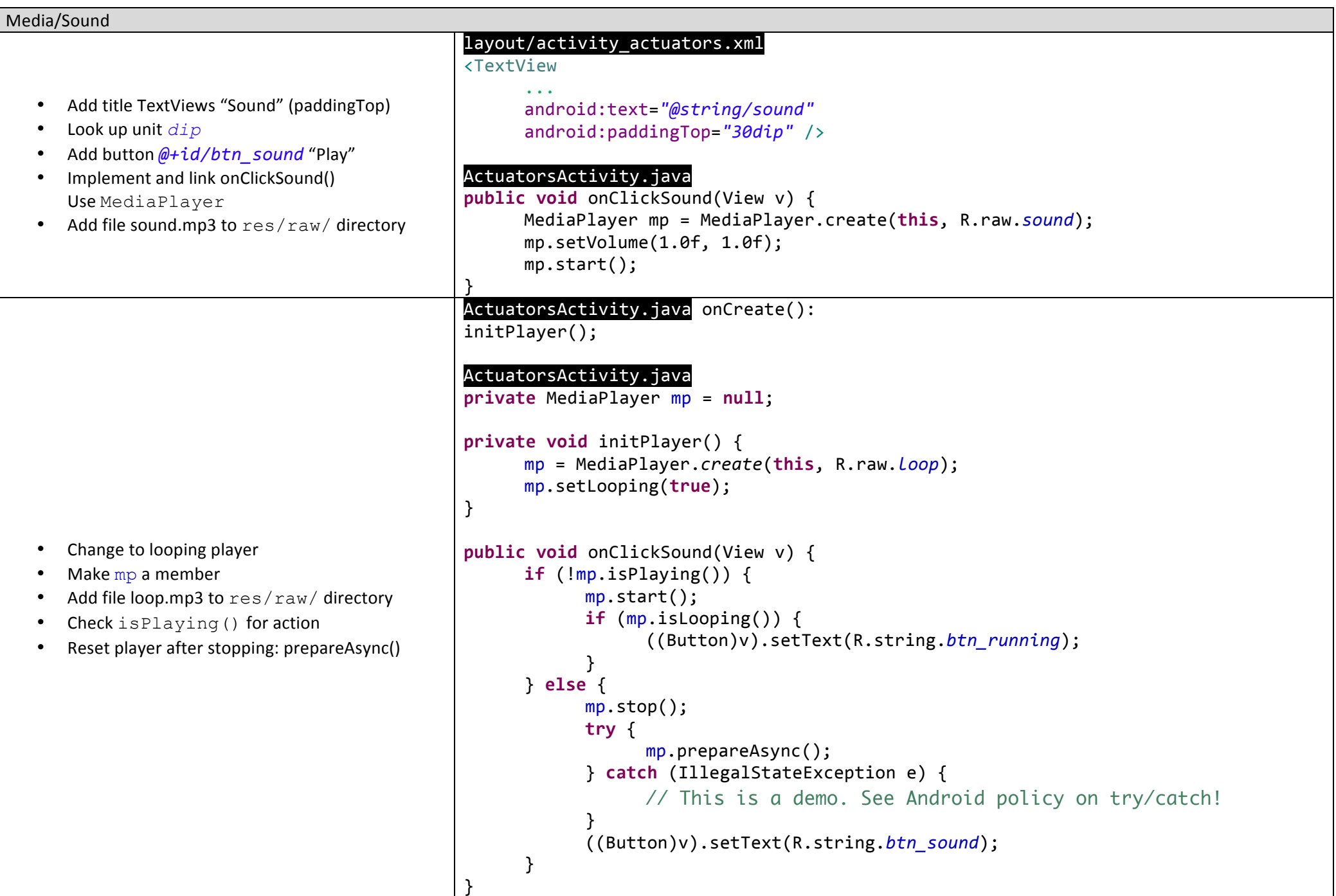

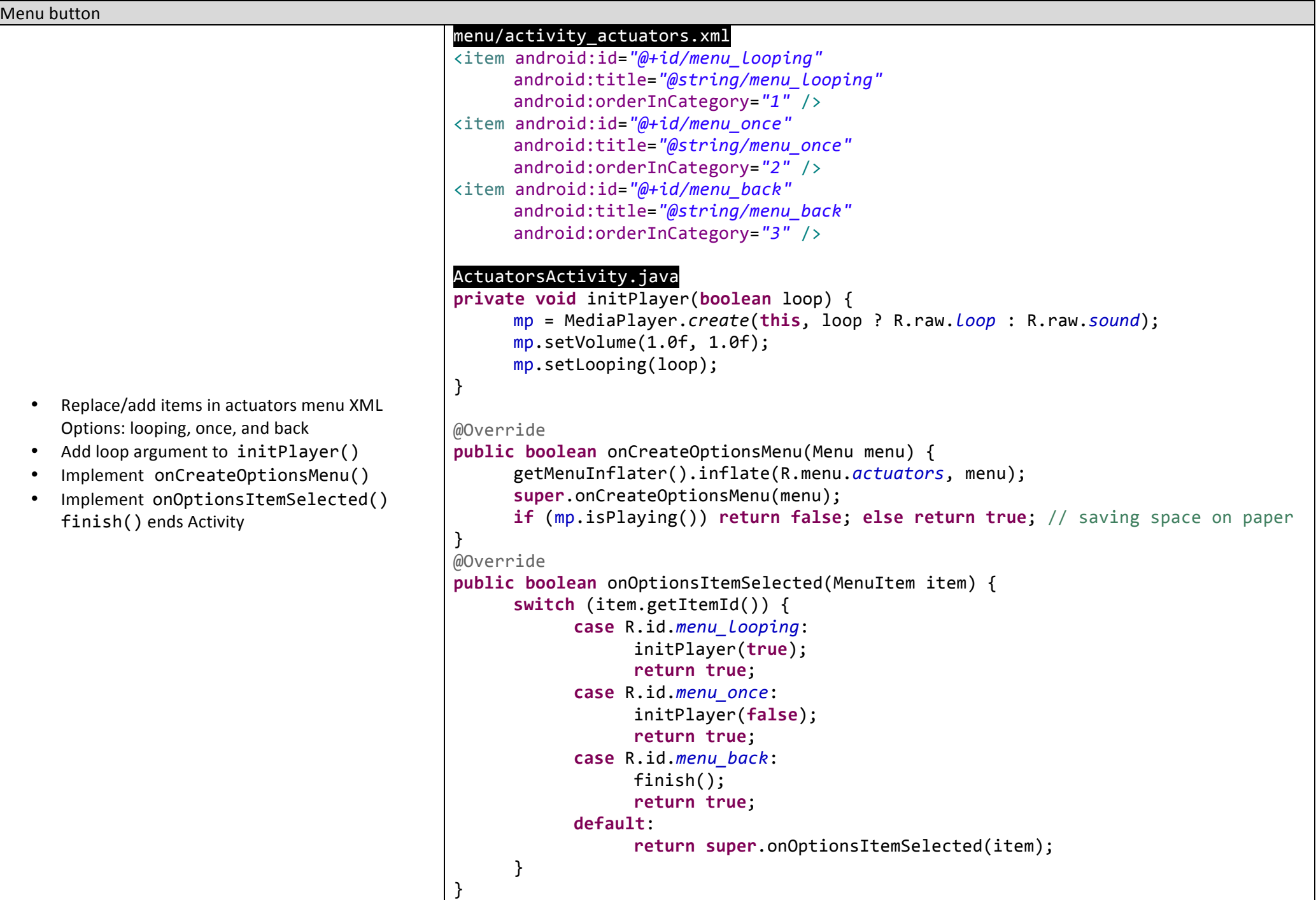

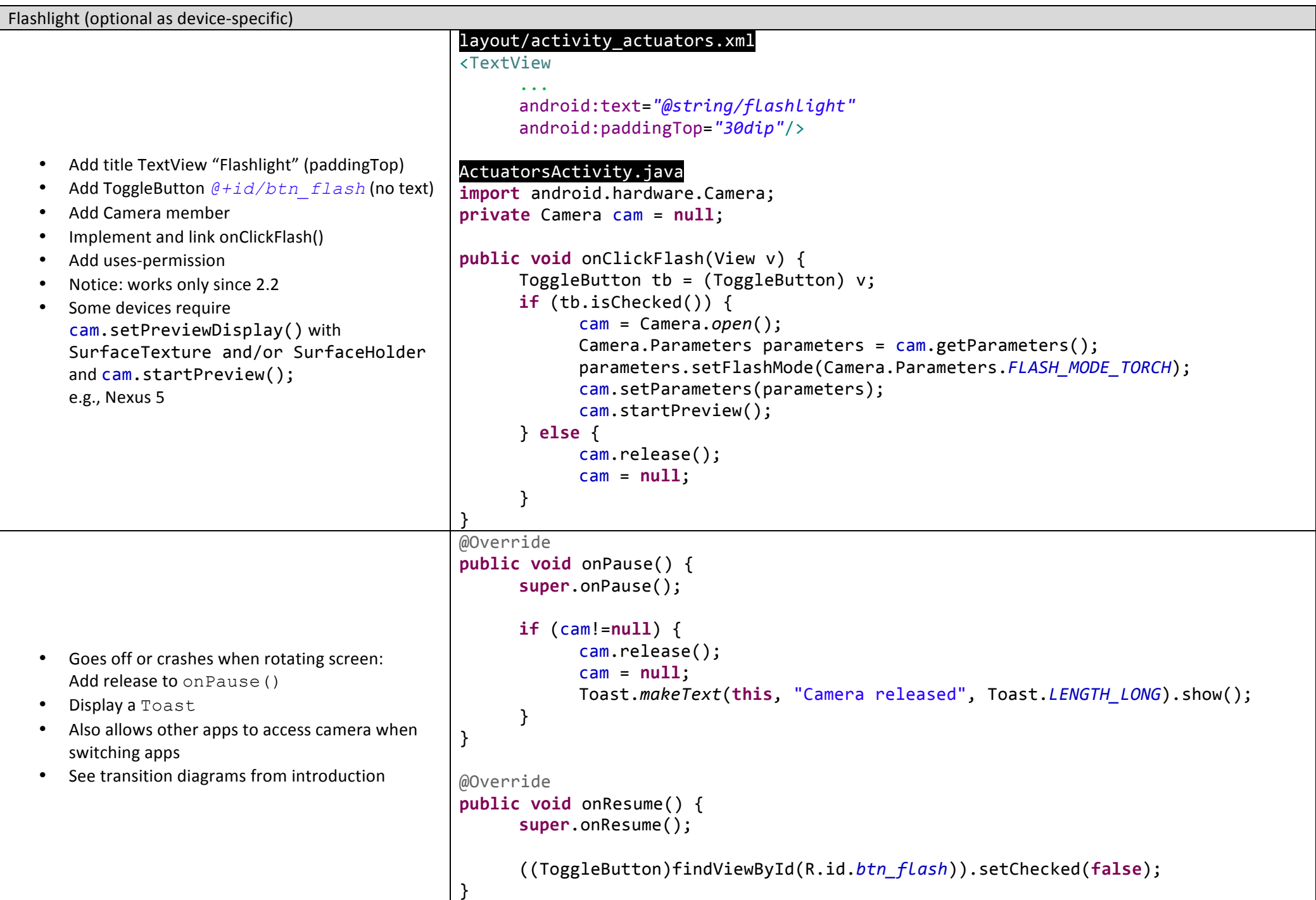

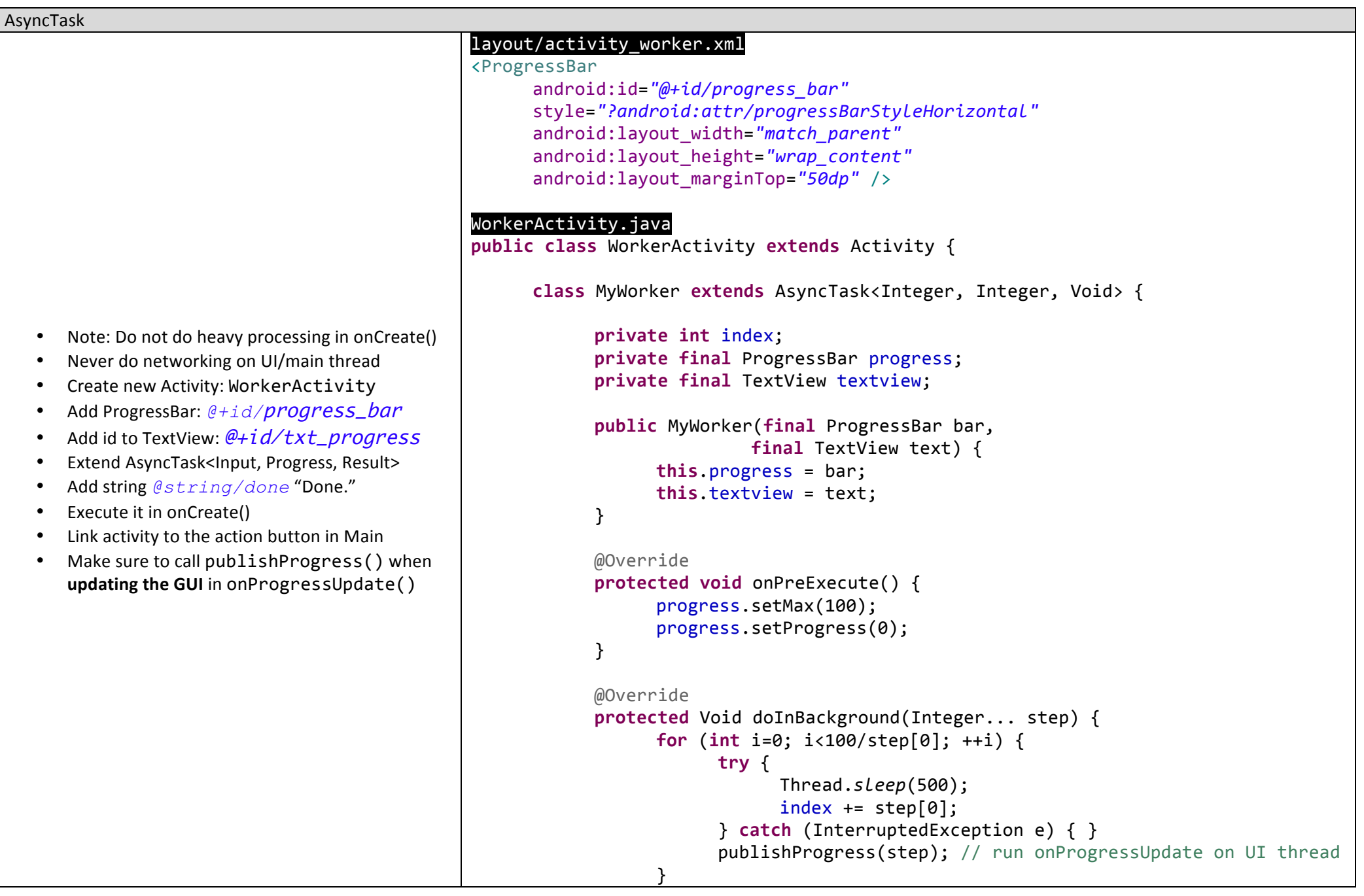

```
return null;
            }
          				@Override
          				protected void onProgressUpdate(final Integer...	values)	{
               								textview.setText(""+index);
               								progress.incrementProgressBy(values[0]);
          				}
          				@Override
          protected void onPostExecute(final Void result) {
               								textview.setText(R.string.done);
          				}
      }
    				@Override
    public void onCreate(Bundle savedInstanceState) {
        								super.onCreate(savedInstanceState);
        								setContentView(R.layout.activity_worker);
        final ProgressBar progress = (ProgressBar)findViewById(R.id.progress bar);
        final TextView textview = (TextView)findViewById(R.id.txt progress);
        new MyWorker(progress, textview).execute(20);
    				}
    				@Override
    				public boolean onCreateOptionsMenu(Menu	menu)	{
        								return false;
    				}
}
```